## KĀ IMPORTĒT KONTAKTUS?

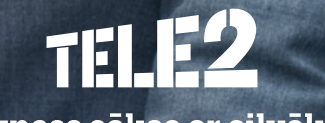

Bizness sākas ar cilvēku

#### **Teamer.lv**

### Kontaktpersonas

Lai importētu kontaktpersonas, noklikšķiniet **Importēt kontaktpersonas**.  $\bullet$ 

-Ārējas kontaktpersonas

Pievienojiet ārējās kontaktpersonas manuāli vai importējot .csv failu.

Nav kontaktpersonu

Atcelt

Izveidot jaunu kontaktpersonu Importēt kontaktpersonas

Pēc tam noklikšķiniet **Browse**. Jums tiks dota iespēja sameklēt nepieciešamo failu, kas satur  $\bullet$ kontaktus. Kad tas atrasts, akceptējiet izvēli, nospiežot **Open**. Atcerieties saglabāt izvēli!

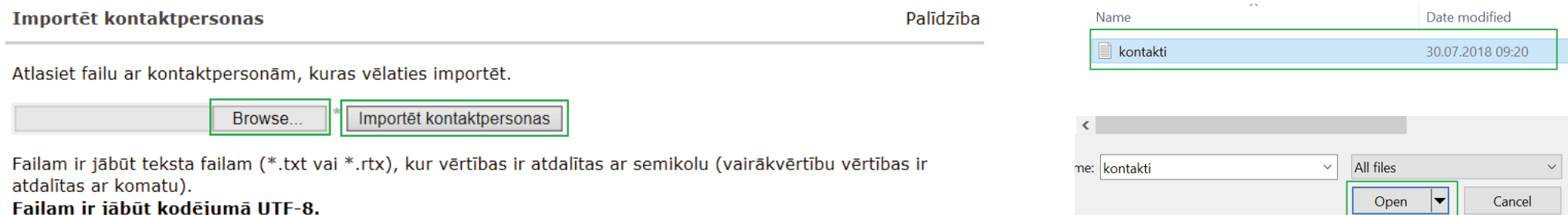

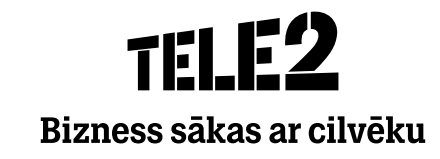

# TELE2

#### Bizness sākas ar cilvēku